# LLDP Configuration Commands<br>Table of Contents

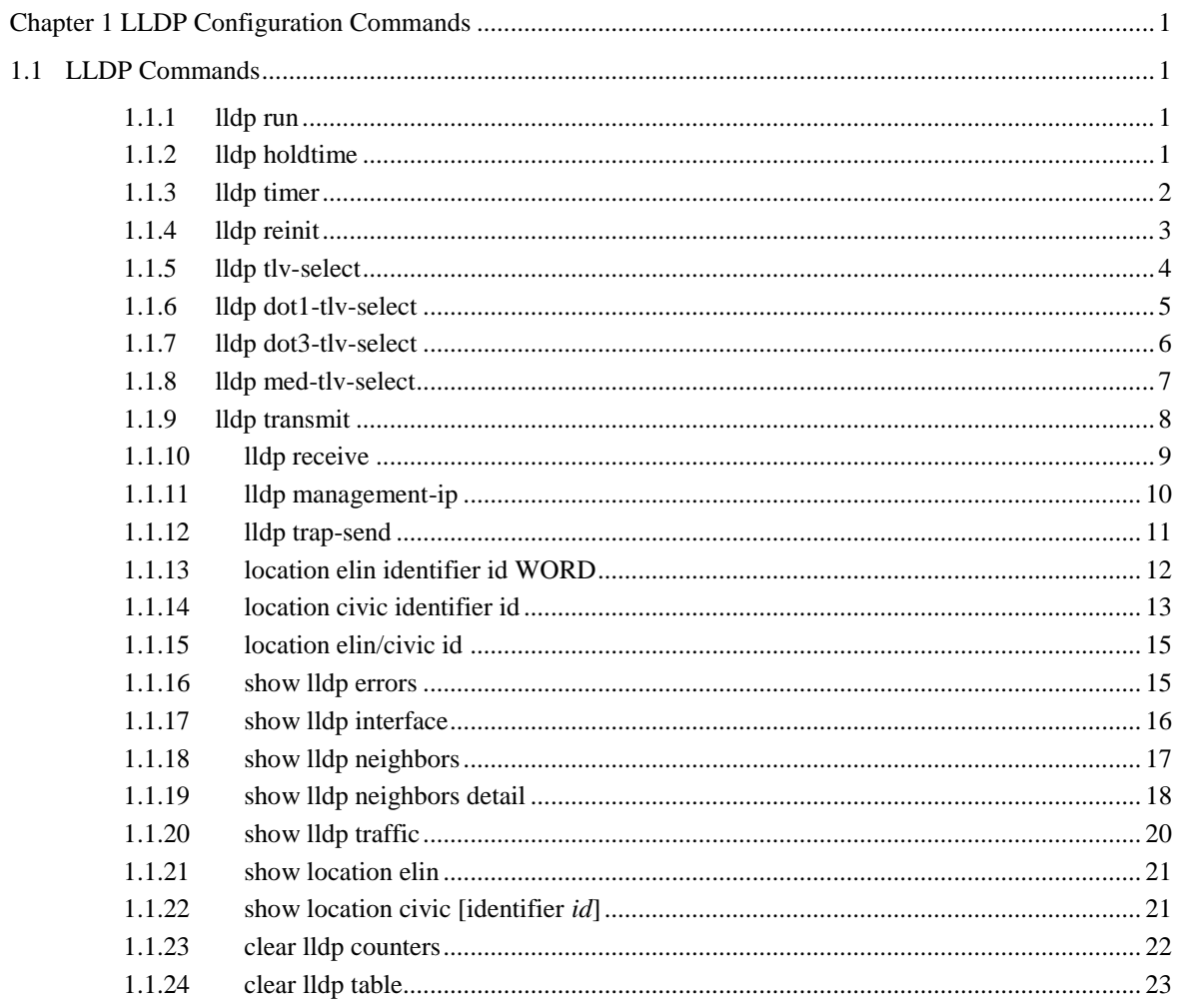

 $\bar{\rm H}$ 

# <span id="page-1-0"></span>**Chapter 1 LLDP Configuration Commands**

# <span id="page-1-1"></span>1.1 LLDP Commands

# <span id="page-1-2"></span>1.1.1 lldp run

# **Syntax**

To enable LLDP, run lldp run; to disable LLDP, run no lldp run.

**lldp run no**

**lldp**

**run**

# Parameters

None

# Default Value

The debugging switch is disabled.

# Usage Guidelines

The port will send lldp packets after the lldp function is enabled.

# Command Mode

Global configuration mode

# Example

The following command is used to enable LLDP.

<span id="page-1-3"></span>switch\_config# lldp run 1.1.2 lldp holdtime

**Syntax** 

To configure the ttl value of LLDP, run lldp holdtime time. To resume the default transmission delay, run no lldp holdtime.

#### **lldp holdtime**

*time* **no lldp**

**holdtime**

#### **Parameters**

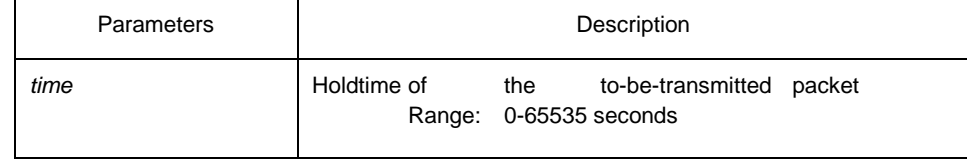

Default Value

120s

#### Usage Guidelines

In normal condition, the remote information stored in MIB will update before aging. But the frame may loss in sending and causes the information ages. For avoiding this, you need to set the value of TTL and ensure the update LLDP frame is forwarded time after time.

# Command Mode

Global configuration mode

#### Example

The following example shows how to set the ttl value of LLDP to 100 seconds.

switch\_config# lldp holdtime 100 switch\_config#

# <span id="page-2-0"></span>1.1.3 lldp timer

## **Syntax**

To configure the transmission delay of LLDP, run lldp timer time. To resume the default transmission delay, run no lldptimer.

**lldp timer** *time* **no lldp timer**

#### **Parameters**

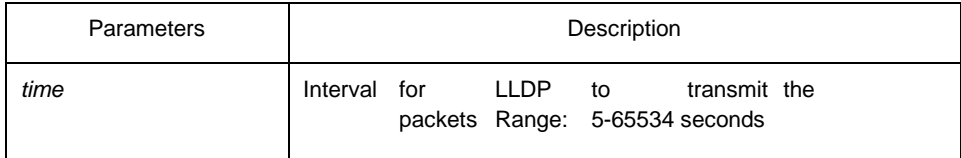

Default Value

30s

# Usage Guidelines

The transmission interval of the LLDP message must be shorter than its storage time, ensuring multiple updates in the storage time and preventing error which is led by packet loss.

# Command Mode

Global configuration mode

# Example

The following example shows how to configure the transmission interval of LLDP to 24 seconds.

switch\_config# lldp timer 24 switch\_config#

# <span id="page-3-0"></span>1.1.4 lldp reinit

#### Syntax

To configure the transmission delay of LLDP, run lldp reinit time. To resume the default transmission delay, run no lldp reinit.

**lldp reinit** *time* **no** 

**lldp reinit**

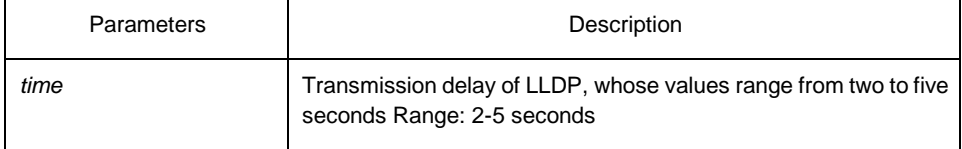

2 s

#### Usage Guidelines

LLDP information will be forwarded automatically in two conditions: first, the status or value of one or more information elements (management objects) change; second, the sending timer timeouts. A single information change cause the LLDP packet is forwarded and a series of information change may cause many LLDP frames forwarded, but a frame can only report one change. For avoiding this, the web management defines the interval of two continuous LLDP frames.

#### Command Mode

Global configuration mode

#### Example

The following example shows how to set the transmission delay of LLDP to five seconds.

switch\_config# lldp reinit 5 switch\_config#

# <span id="page-4-0"></span>1.1.5 lldp tlv-select

#### **Syntax**

To add TLV which is transmitted by the LLDP message, run lldp med-tlv-select tlv-type. To delete TLV which is transmitted by the LLDP message, run no lldp med-tlv-select tlvtype.

**lldp tlv-select** *tlv-type* 

#### **no lldp tlv-select**

*tlv-type*

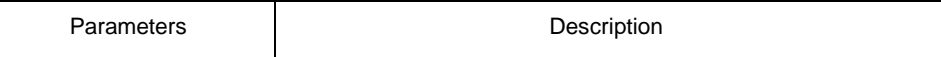

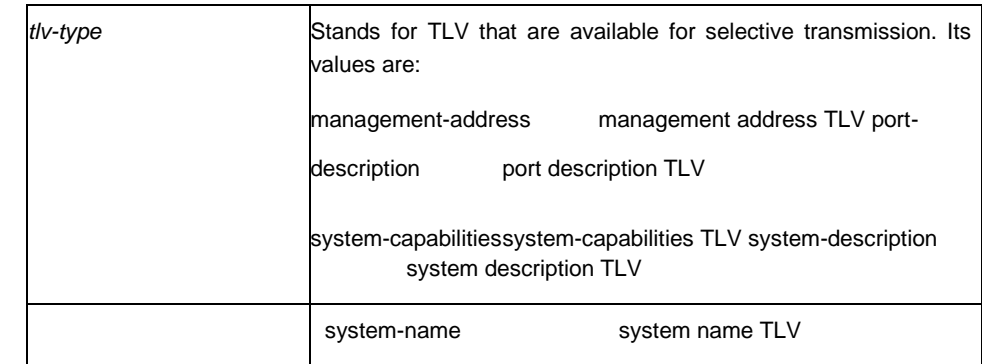

All TLVs are sent.

# Usage Guidelines

Three mandatory TLVs must be sent.

# Command Mode

Global configuration mode

#### Example

The following example shows how to enable the port description not to be transmitted in the message.

switch\_config#no lldp tlv-selectport-description switch\_config#

# <span id="page-5-0"></span>1.1.6 lldp dot1-tlv-select

# **Syntax**

To add TLV which is transmitted by the LLDP message, run lldp med-tlv-select tlv-type. To delete TLV which is transmitted by the LLDP message, run no lldp med-tlv-select tlvtype.

**lldp dot1-tlv-select** *tlv-type* **no** 

**lldp dot1-tlv-select** *tlv-type*

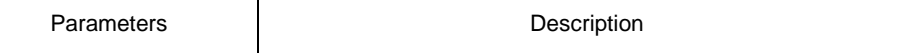

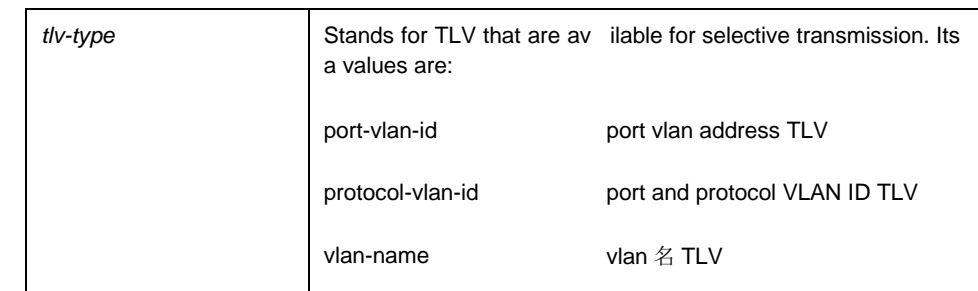

All TLVs are sent. Usage Guidelines

The TLV of the protocol identity does not support transmission but supports reception.

#### Command Mode

Port configuration mode

# Example

The following example shows how to enable the TLV not to be transmitted by deletion of the VLAN address of a port in the transmitted packet.

switch\_config#int g0/1 switch\_config\_g0/1#no lldp dot1-tlv-select port-vlan-id switch\_config\_g0/1#

#### <span id="page-6-0"></span>1.1.7 lldp dot3-tlv-select

# **Syntax**

To add TLV which is transmitted by the LLDP message, run lldp med-tlv-select tlv-type. To delete TLV which is transmitted by the LLDP message, run no lldp med-tlv-select tlvtype.

**lldp dot3-tlv-select** *tlv-type* **no** 

**lldp dot3-tlv-select** *tlv-type*

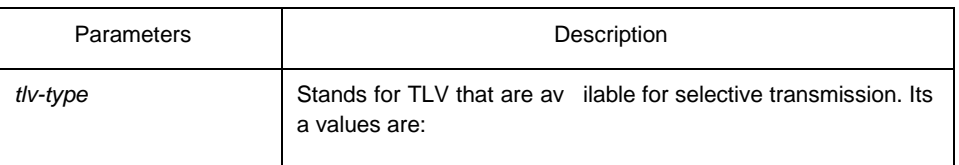

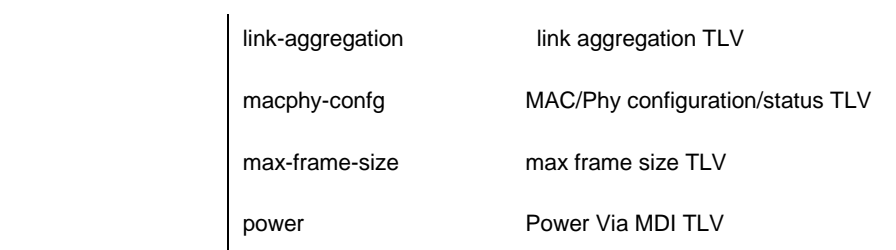

All TLVs are sent.

Usage Guidelines

None Command Mode

Port configuration mode

#### Example

The following example shows how to enable the TLV not to be transmitted by deletion of the MAC/Phy configuration/status of a port in the transmitted packet.

switch\_config#int g0/1 switch\_config\_g0/1#no lldp dot3-tlv-select macphy-confg switch\_config\_g0/1#

<span id="page-7-0"></span>1.1.8 lldp med-tlv-select

#### **Syntax**

To add TLV which is transmitted by the LLDP message, run lldp med-tlv-select tlv-type. To delete TLV which is transmitted by the LLDP message, run no lldp med-tlv-select tlvtype.

**lldp med-tlv-select** *tlv-type* **no** 

**lldp med-tlv-select** *tlv-type*

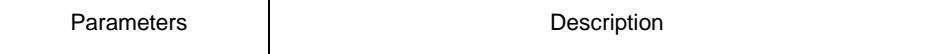

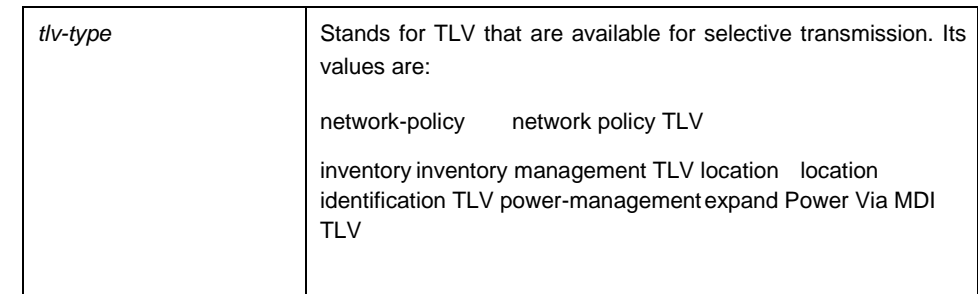

All TLVs are sent.

#### Usage Guidelines

By default, the TLV of MED cannot be transmitted. When the TLV of MED need be transmitted, the MED capability TLV must be transmitted. Hence it does not fall into the choice.

# Command Mode

Port configuration mode

#### Example

The following example shows how to enable the TLV not to be transmitted by deletion of the detailed list management in a transmitted packet.

switch\_config#int g0/1 switch\_config\_g0/1#no lldp med-tlv-select inventory switch\_config\_g0/1#

# <span id="page-8-0"></span>1.1.9 lldp transmit

#### Syntax **lldp**

#### **transmit no**

#### **lldp transmit**

To set the port to send the LLDP message, run lldp transmit. To forbid receiving the LLDP message, run no lldp transmit.

#### **Parameters**

None

Transmittable LLDP message mode

### Usage Guidelines

Only after the LLDP module is enabled can the command be valid.

# Command Mode

Port configuration mode

# Example

The following example shows how to set port g0/1 not to send the LLDP message.

switch\_config\_g0/1# no lldp transmit switch\_config\_g0/1#

<span id="page-9-0"></span>1.1.10 lldp receive

# Syntax **lldp**

**receive no** 

#### **lldp receive**

To set the port to the receivable LLDP message mode, run lldp receive. To forbid receiving the LLDP message, run no lldp receive.

#### **Parameters**

None

# Default Value

Receivable LLDP message mode

#### Usage Guidelines

Only after the LLDP module is enabled can the configuration be valid.

# Command Mode

Port configuration mode

#### Example

The following example shows how to set port g0/1 not to receive the LLDP message.

switch\_config\_g0/1# no lldp receive switch\_config\_g0/1#

# <span id="page-10-0"></span>1.1.11 lldp management-ip

#### Syntax **lldp management-ip** *A.B.C.D* **no**

#### **lldp management-ip**

To configure the management address of the LLDP port, run lldp management-ip A.B.C.D. To resume the default transmission delay, run no lldp management-ip. **Parameters** 

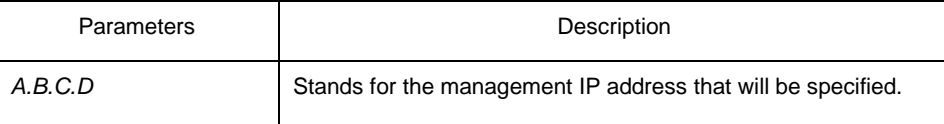

Default Value

The default management address is the IP address of the VLAN interface that pvid corresponds to; if this IP address does not exist, the default management address is 0.0.0.0.

#### Usage Guidelines

The configured management IP address should be the IP address related with a port.

#### Command Mode

Port configuration mode

#### Example

The following example shows how to set the management IP address of port g0/1 to 90.0.0.99.

switch\_config\_g0/1# lldp management-ip 90.0.0.99 switch\_config\_g0/1#

# <span id="page-11-0"></span>1.1.12 lldp trap-send

Syntax **lldp tranp-send**

**lldp-mib**

To forward trap notification to lldp mib, run this command. **lldp**

**tranp-send ptopo-mib**

To forward trap notification to ptopo mib, run this command.

# **Parameters**

None

Default Value

None Usage Guidelines

None

#### Command Mode

Global configuration mode

#### Example

The following example shows how to send trap notification to lldp mib.

switch\_config#lldp trap-send lldp-mib

switch\_config#

The following example shows how to send trap notification to ptopo mib.

switch\_config#lldp trap-send ptopo-mib switch\_config#

# <span id="page-12-0"></span>1.1.13 location elin identifier id WORD

# Syntax **location elin identifier** *id*

#### *WORD* **no location elin identifier**

*id*

To add the elin information, run location elin identifier id WORD; to delete the elin information, run no location elin identifier id.

#### **Parameters**

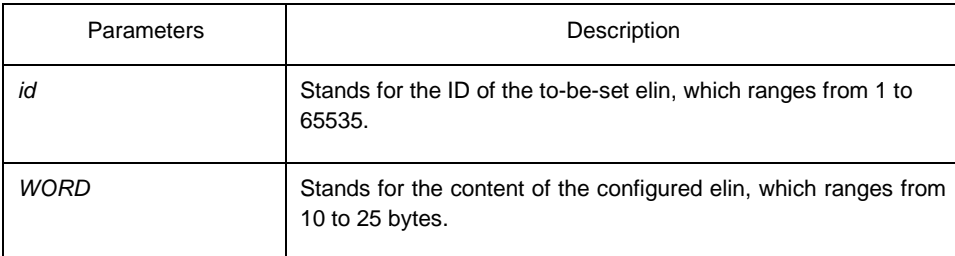

# Default Value

None Usage Guidelines

None

#### Command Mode

Global configuration mode

#### Example

The following example shows how to set the identifier to 1 and the content of elin to 1234567890.

switch\_config# location elin identifier 1 1234567890 switch\_config#

<span id="page-13-0"></span>1.1.14 location civic identifier id

# Syntax **location civic identifier** *id*

#### **no location civic identifier** *id*

To enter the location configuration mode and set the civic information, run location civic identifier id. To delete the civic information, run no location civic identifier id.

#### **Parameters**

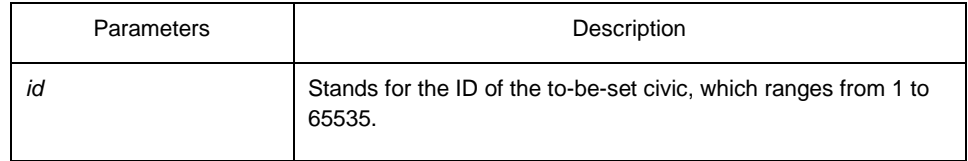

# Default Value

#### None

# Usage Guidelines

After the system enters the location configuration mode, you can run the following commands to conduct the corresponding configuration to the civic of the ID.

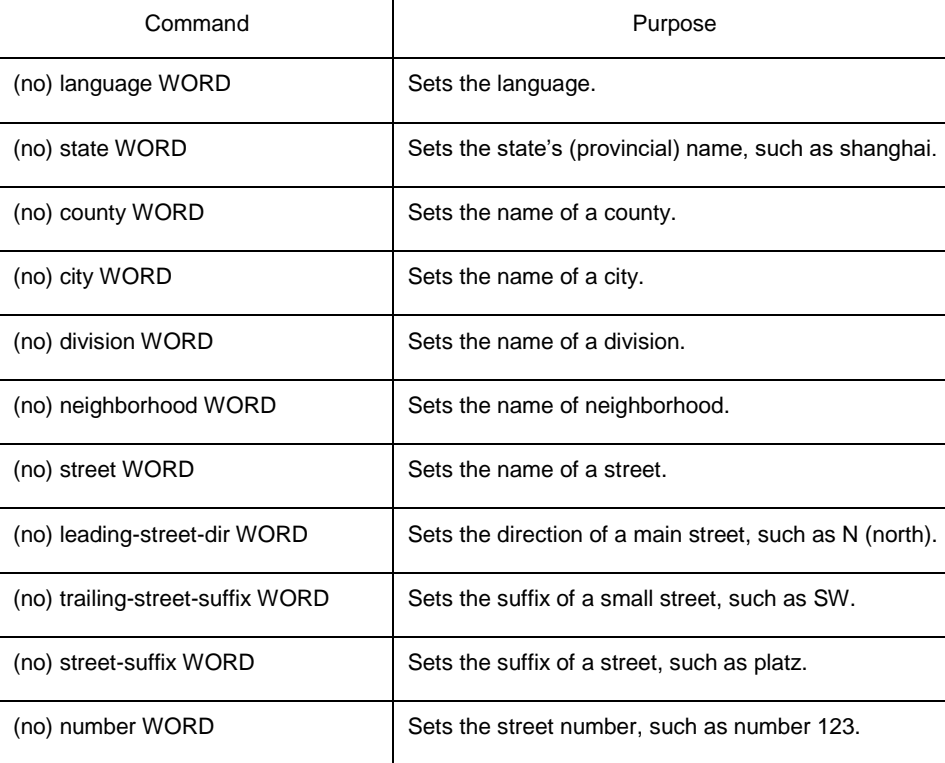

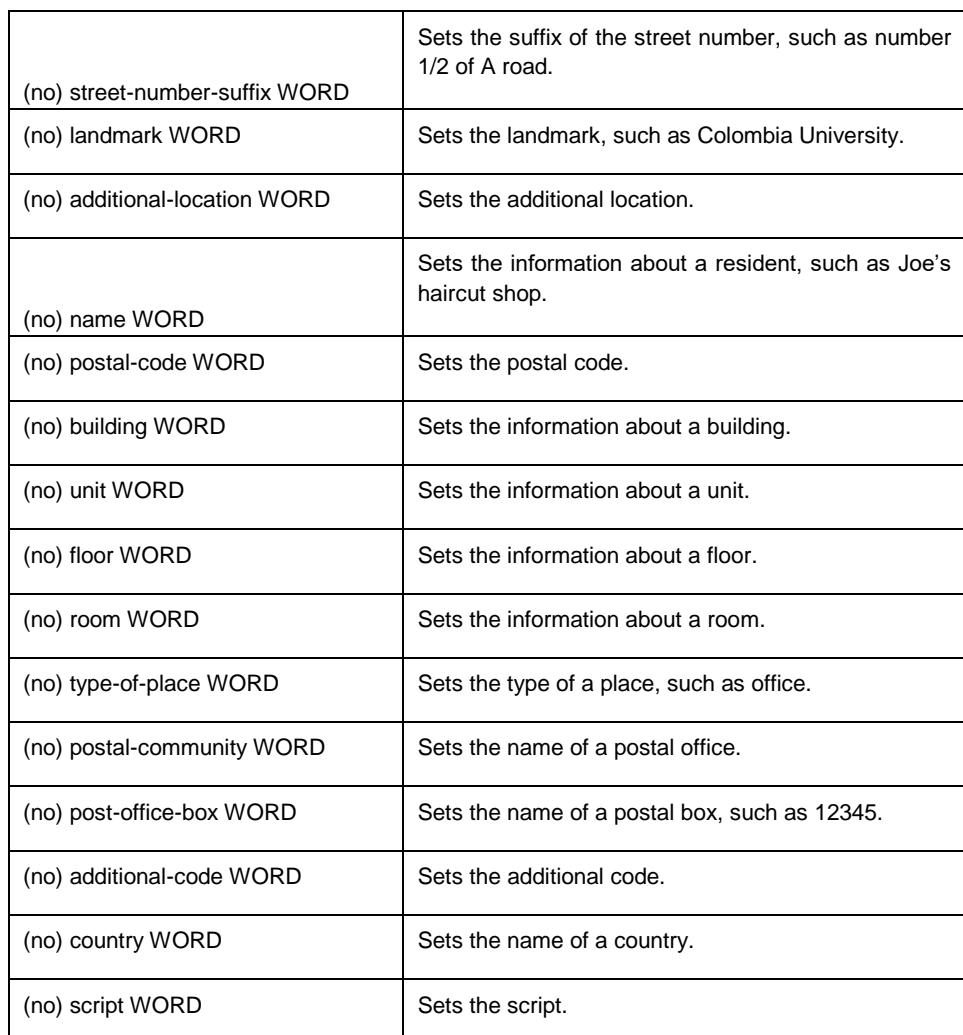

Command Mode

Global configuration mode

# Example

The following example shows how to set the civic information of identifier 1.

Switch\_config#location civic identifier 1 Switch\_config\_civic#language English Switch\_config\_civic#city Shanghai Switch\_config\_civic#street Curie Switch\_config\_civic#script EN Switch\_config\_civic#quit Switch\_config#

# <span id="page-15-0"></span>1.1.15 location elin/civic id

#### Syntax **location elin/civic** *id*

#### **no location elin/civic**

To set the location for a port, run location elin/civic id. To delete the location of a port, run no location elin/civic id.

#### **Parameters**

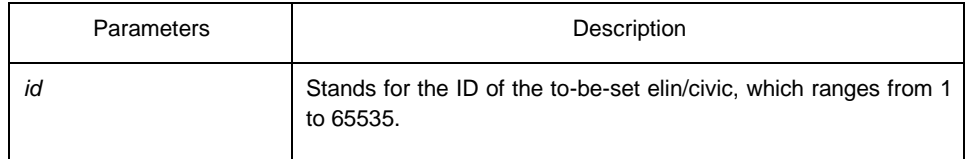

# Default Value

None

# Usage Guidelines

None

#### Command Mode

Port configuration mode

#### Example

The following example shows how to set the elin and the civic for a port.

Switch\_config#int g0/8 Switch\_config\_g0/8#location elin 1 Switch\_config\_g0/8#location civic 1

# <span id="page-15-1"></span>1.1.16 show lldp errors

Syntax **show lldp**

**errors**

To display the error information about the LLDP module, run this command.

### **Parameters**

None

# Default Value

None

# Usage Guidelines

None

#### Command Mode

EXEC/global configuration mode

# Example

The following example shows how to check the error information of lldp module.

switch\_config#show lldp errors

LLDP errors/overflows:

Total memory allocation failures: 0 Total encapsulation failures: 0 Total table overflows: 0 switch\_config#

# <span id="page-16-0"></span>1.1.17 show lldp interface

Syntax **show lldp interface**

*interface-name*

To check the transmission and reception mode, run show lldp interface interface name. **Parameters** 

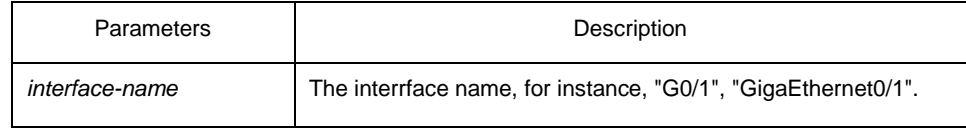

Default Value

None

#### Usage Guidelines

Only when lldp is enabled can the state of the port, the transmission and reception mode of lldp packets can be checked.

#### Command Mode

EXEC/global configuration mode

#### Example

The following example shows how to check the transmission and reception mode of port g0/1.

switch\_config#show lldp interface g0/1 GigaEthernet0/1: Rx: enabled Tx: enabled switch\_config#

<span id="page-17-0"></span>1.1.18 show lldp neighbors

#### Syntax **show lldp**

#### **neighbors**

To display the simple information about neighbors, run this command.

#### **Parameters**

None

# Default Value

None Usage Guidelines

> The command is used to display the simple information about neighbor list, including Device-ID, Local-Intf, Hldtme, Port-ID and Capability.

#### Command Mode

EXEC/global configuration mode

#### Example

```
switch_config#show lldp neighbors 
Capability Codes:
```
(R)Router,(B)Bridge,(C)DOCsIs Cable Device,(T)Telephone (W)WLAN Access Point, (P)Repeater,(s)station,(O)Other

Device-ID Local-Intf Hldtme Port-ID Capability switch Gig0/2 115 Gig0/32 B switch Gig0/32 114 Gig0/2 B

Total entries dispalyed: 2 switch\_config#

<span id="page-18-0"></span>1.1.19 show lldp neighbors detail

Syntax **show lldp neighbors**

**detail**

It is used to display the detailed information about the neighbor.

### Parameters

None

Default Value

None

#### Usage Guidelines

None Command Mode

EXEC/global configuration mode

Example

switch\_config#show lldp neighbors detail

chassis id: 00e0.0f61.ca53 port id: Gig0/32 port description: GigaEthernet0/32 system name: switch

system description: s3448 software, Version 2.0.1K serial: s35000456

Compiled: 2008-11-13 13:33:36 by 16170F032B9F

Time remaining: 98 system capabilities: R B enabled capabilities: B Managment Address:

IP: 192.168.213.62

Auto Negotiation -- supported,enabled Physical media capabilitise:

100baseTX(FD) 100baseTX(HD) 10baseT(FD) 10baseT(HD) Media Attachment Unit type: 16

------------------------------------------

chassis id: 00e0.0f61.ca35 port id: Gig0/2 port description: GigaEthernet0/2 system name: switch

system description: s3448 software, Version 2.0.1K serial: s35000456

Compiled: 2008-11-13 13:33:36 by 16170F032B9F

Time remaining: 95 system capabilities: R B enabled capabilities: B Managment Address:

IP: 90.0.0.66 Auto Negotiation -- supported,enabled Physical media capabilitise:

100baseTX(FD) 100baseTX(HD) 10baseT(FD)

10baseT(HD) Media Attachment Unit type: 16

------------------------------------------

Total entries dispalyed: 2 switch#

<span id="page-20-0"></span>1.1.20 show lldp traffic

Syntax **show lldp**

**traffic**

To display all statistics information about LLDP, run show lldp traffic.

# Parameters

None

Default Value

None

Usage Guidelines

None

Command Mode

EXEC/global configuration mode

# Example

switch\_config#show lldp traffic LLDP traffic statistics:

> Total frames out: 1599 Total entries aged: 0 Total frames in: 624 Total frames received in error: 0 Total frames discarded: 0

Total TLVs unrecognized: 0 switch\_config#

<span id="page-21-0"></span>1.1.21 show location elin

Syntax **show location**

**elin**

To display the elin configuration of the location, run the previous command.

**Parameters** 

None

# Default Value

None

Usage Guidelines

None

#### Command Mode

EXEC/global configuration mode

# Example

Switch\_config#show location elin elin information: elin 2: 0987654321 elin 1: 1234567890 total: 2 Switch\_config#

<span id="page-21-1"></span>1.1.22 show location civic [identifier *id*]

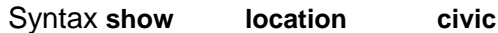

**[identifier** *id***]**

To display the civic information of the location, run the previous command. **Parameters** 

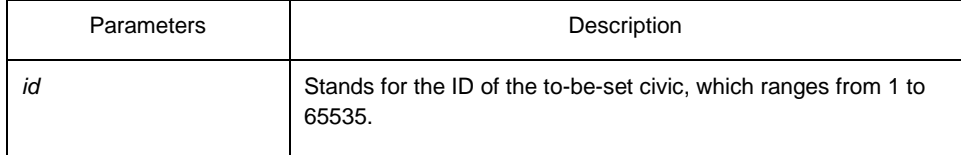

Default Value

None

# Usage Guidelines

None

# Command Mode

EXEC/global configuration mode

#### Example

Switch\_config#show location civic civic address information: identifier: 2 Language: Chinese Script: CN ------------------------------------identifier:

1

City: Shanghai Language: English Script: EN ------------------------------------total: 2

Switch\_config#

<span id="page-22-0"></span>1.1.23 clear lldp counters

Syntax **clear lldp**

**counters**

To clear the statistics information, run clear lldp counters.

# **Parameters**

None Default Value

None

# Usage Guidelines

None

# Command Mode

EXEC

# Example

switch#clear lldp counters switch# switch#show lldp traffic LLDP traffic statistics: Total frames out: 0 Total entries aged: 0 Total frames in: 0 Total frames received in error: 0 Total frames discarded: 0 Total TLVs unrecognized: 0 switch# switch#show lldp

errors

LLDP errors/overflows:

Total memory allocation failures: 0

Total encapsulation failures: 0

Total table overflows: 0 switch#

# <span id="page-23-0"></span>1.1.24 clear lldp table

Syntax **clear lldp**

**table**

To remove the neighbor list, run cleas lldp table.

Parameters

None Default Value

None

Usage Guidelines

None

#### Command Mode

EXEC

# Example

switch#clear lldp table switch# switch#show lldp neighbors Capability Codes:

(R)Router,(B)Bridge,(C)DOCsIs Cable Device,(T)Telephone (W)WLAN Access Point, (P)Repeater,(s)station,(O)Other

Device-ID Local-Intf Hldtme Port-ID Capability

Total entries displayed: 0